## Zasady obiegu wniosku:

1. Wnioskodawca zakłada koszulkę w systemie EZD, do której załącza wypełniony wniosek.

Nową koszulkę tworzymy klikając ikonkę:

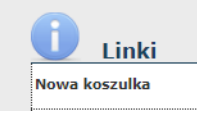

Następnie wypełniając tytuł/nazwa i potwierdzając przyciskiem dodaj. Tytuł/nazwa powinna określać planowane zamówienie. Aktualny wniosek można znaleźć poprzez rozwinięcie listy szablonów znajdujących się w zakładce "Nowy":

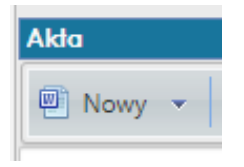

- 2. Do koszulki w której znajduje się wniosek należy dołączyć opis przedmiotu zamówienia w wersji edytowalnej (\*doc, \*docx, \*pdf edytowalny), dokumenty potwierdzające wartość szacunkową określoną we wniosku np. ofertę wstępną, a w przypadku zamówień przeznaczonych wyłącznie do celów naukowych, prac badawczych oświadczenie o "zamówieniu z dziedziny nauki". Oświadczenie można znaleźć poprzez rozwinięcie listy szablonów znajdujących się w zakładce "Nowy".
- 3. Wniosek powinien zostać zaakceptowany przez osobę dokonującą szacowania wartości i opisu przedmiotu zamówienia. Akceptacja następuje poprzez użycie funkcji "Akceptuj", która pełni rolę parafy lub podpisu pisma w formie papierowej. W tym celu należy kliknąć w drugą ikonkę pn. "Monit".

widokument.doc

Następnie należy kliknąć w tą samą ikonkę, wówczas pojawi się komunikat: "Czy na pewno chcesz zaakceptować dokument?".

widokument.doc  $R$ 门圈前

UWAGA: W sytuacji gdy wnioskodawcą jest ta sama osoba, która oszacowała i/lub opisała przedmiot zamówienia akceptacji dokonuje się dopiero na etapie akceptacji całego wniosku.

4. Wniosek należy następnie przekazać do Kwestora UwB lub osoby upoważnionej w celu potwierdzenia środków finansowych wskazanych we wniosku. Przekazanie następuje poprzez użycie funkcji "Przekaż". Potwierdzenie środków następuje poprzez akceptację. UWAGA: W przypadku finansowania ze środków na działalność naukową i badawczą przed uzyskaniem akceptacji Kwestora należy uzyskać akceptację Działu Nauki.

5. Po uzyskaniu potwierdzenia finansowania Wnioskodawca dokonuje akceptacji wniosku i przekazuje wniosek do akceptacji kierownikowi jednostki\*.

*\* przez kierownika jednostki należy rozumieć dziekana lub inne osoby uprawnione w świetle przepisów ustawy Prawo o szkolnictwie wyższym i postanowień statutu do kierowania jednostką.* 

6. Przygotowany i zaakceptowany wniosek należy przekazać do Działu Zamówień Publicznych, który dokona wskazania procedury w jakiej powinno zostać udzielone zamówienie. W celu przekazania należy kliknąć ikonkę "Przekaż" i wskazać pracownika DZP:

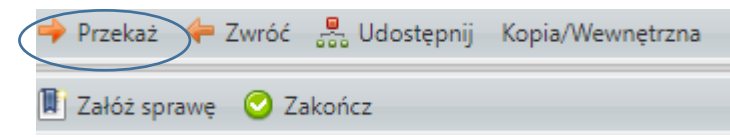

- 7. W przypadku gdy wniosek prowadzi do wszczęcia postępowania przez DZP, pracownik DZP obsługujący dane postępowanie skontaktuje się z wnioskodawcą w celu przygotowania postępowania.
- 8. Jeżeli wartość zamówienia nie przekracza kwoty 130 000 zł bez podatku od towaru i usług, Dział Zamówień Publicznych przekazuje wnioskodawcy kopię wniosku z potwierdzeniem tej okoliczności.
- 9. W przypadku, o którym mowa w ust. 8, wnioskodawca zakłada sprawę w systemie EZD. W tym celu należy kliknąć ikonkę "Załóż sprawę":

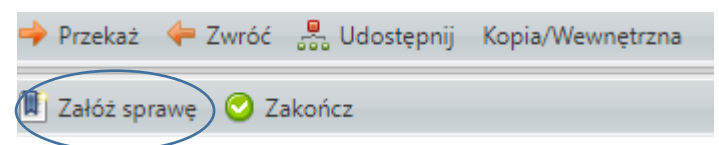

Zakładając sprawę należy wybrać symbol klasyfikacyjny z JRWA. Numer sprawy nadany zostanie automatycznie. W wyniku tej operacji inicjuje się sprawę, do której możliwe jest włączanie kolejnych dokumentów, zgodnie z ich chronologicznym pojawianiem się w prowadzonej sprawie. W prowadzonej sprawie powinny znaleźć się dokumenty takie jak: zebrane oferty, dokumentacja podstawowych czynności, umowa z wybranym wykonawcą.